## Step 5 – Part 2 – Add Text

- You follow the same process to drag and drop, but put it below the Title.
- Next is what happens.

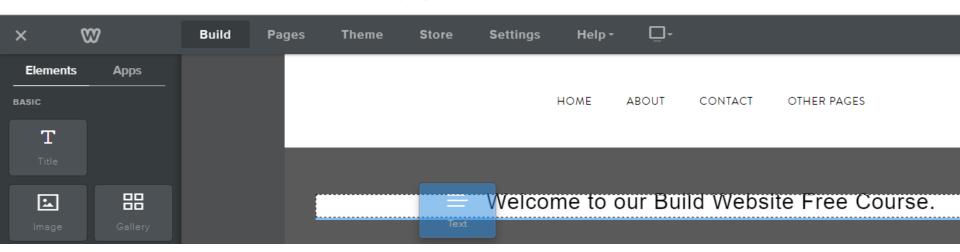

- You see Click here to edit again.
- You click on it again and type in some Text or copy and paste Test.
- Next I will explain what to do.

Welcome to our Build Website Free Course.

Click here to edit.

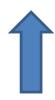

- In the Course we did copy and paste about 7 lanes of Text. The reason for 7 lanes is it will be easier to add Column, which is Step 8 and add links, which is Step 9.
- Next is how to copy and paste. Note if you have a PDF file or Word or PowerPoint, you can do the same thing.
- If you don't want to copy and paste, just type in the Text you want for your website and then go to Step 5 - Part 3.

 Create a new tab + on your Browser next to Weebly. It may be different on your Browser.

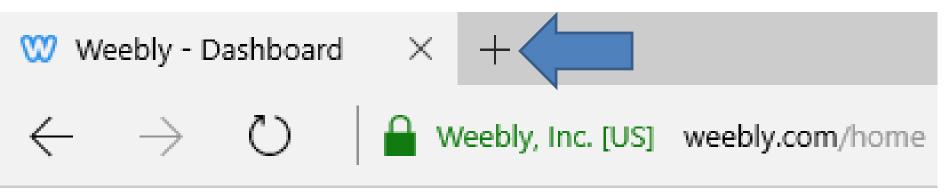

 Next is what happens, like we did in the first session for on-line training.

- You see New tab.
- The reason for two tabs is you can go back and forth.
- You then type in the URL in the Search line, which is next.

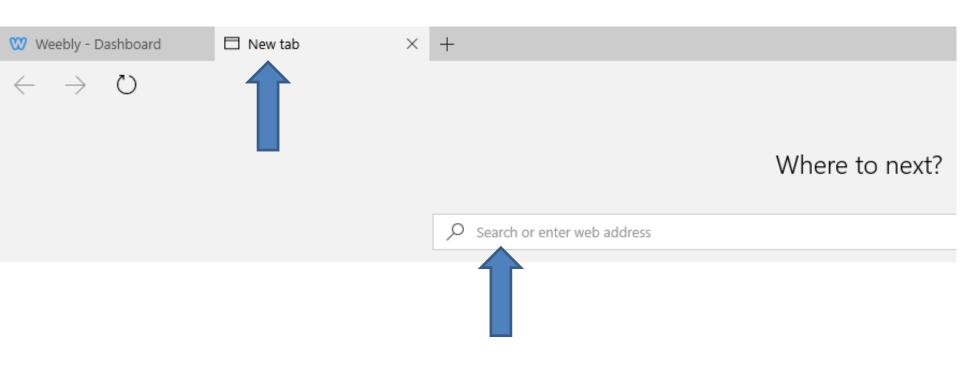

## Type in the URL and click on Enter Key.

## buildwebsitefreenew.weebly.com/

You then see this page. Next is to copy.

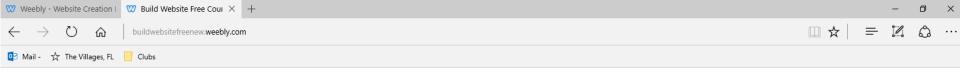

## **BUILD WEBSITE FREE COURSE**

HOME ABOUT CONTACT TES

The purpose of Build Website Free is to use Weebly.com. I use to teach at The Villages Lifelong Learning College. But it will be closed in 2017. But, The Villages decided to do Lifelong Learning College in Rec Centers. They call it Enrichment Academy. I know teach at Enrichment Academy. Click Here to see more details about the courses. I use to work and teach computer software, but I am now retired. Click Here to learn more about me. Links page provides links to Computer Basics Websites and The Villages Websites. If you have any Questions and/or Comments, Contact me. Note – if something happens to me, this website will not be available. Hopefully, it will be a number of years.

The Villages Computer Associated Technical Clubs web site has a list of Computer Clubs and a link to Tech Help. If you want to find more clubs and Recreation Center Activities, there is a great website called The Villages Activities that provides the information.

- You left click on the beginning text and hold it down and drag to the bottom to highlight it and then right click and you see a new window and click on Copy.
- Next is how to paste.

HOME ABOUT CONTACT TEST

The purpose of Build Website Free is to use Weebly.com. I use to teach at The Villages Lifelong Learning College. But it will be closed in 2017. But, The Villages decided to do Lifelong Learning College in Rec Centers. They call it Enrichment Academy. I know teach at Enrichment Academy. Click Here to see more details about the courses. I use to work and teach computer software, but I am now retired. Click Here to learn more about me. Links page provides links to Computer Basics Websites and The Villages Websites. If you have any Questions and/or Comments, Contact me. Note - if something happens to me, this website will not be available. Hopefully, it will be a number of years.

The Villages Computer Associated Technical Clubs web site has a list of Computer Clubs and a link to Tech Help. If you want to find more clubs and Recreation Center Activities, there is a great website called The Villages Activities that provides the information.

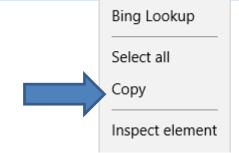

- Click on the Weebly tab to go back to your account.
- Next is how to paste.

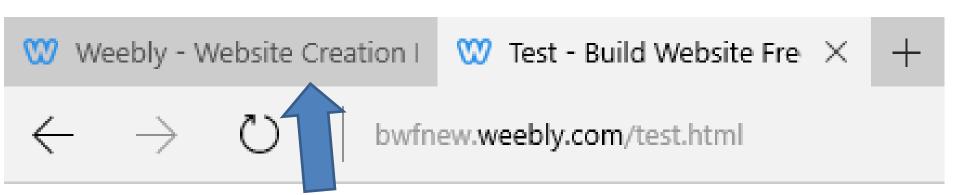

- You should be on the Test page and then click on the Text line and then right click and you see a new window and then click on Paste.
- Next is what happens.

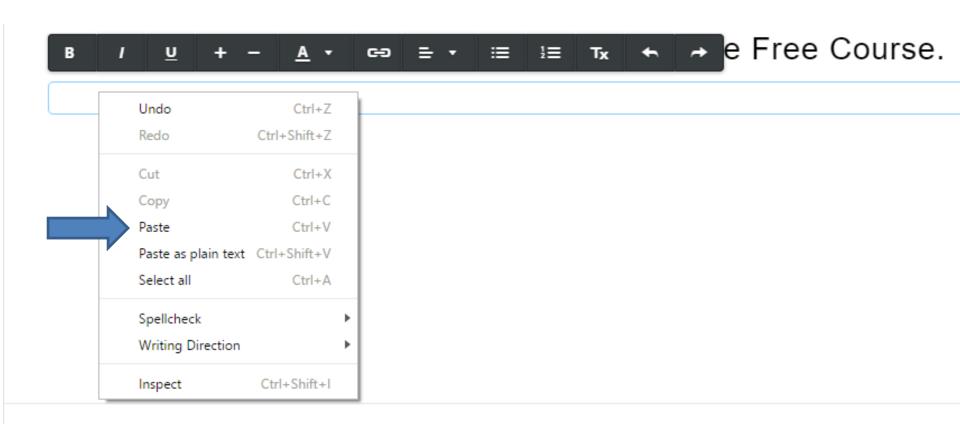

- You then see it.
- This is the end of Step 5 Part 2.

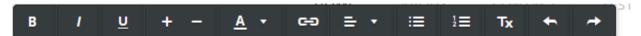

The purpose of Build Website Free is to use <u>Weebly</u>.com. I use to teach at The Villages Lifelong Learning College. But it will be closed in 2017. But, The Villages decided to do Lifelong Learning College in Rec Centers. They call it Enrichment Academy. I know teach at Enrichment Academy. Click Here to see more details about the courses. I use to work and teach computer software, but I am now retired. Click Here to learn more about me. Links page provides links to Computer Basics Websites and The Villages Websites. If you have any Questions and/or Comments, Contact me. Note - if something happens to me, this website will not be available. Hopefully, it will be a number of years.

The Villages Computer Associated Technical Clubs web site has a list of Computer Clubs and a link to Tech Help. If you want to find more clubs and Recreation Center Activities, there is a great website called The Villages Activities that provides the information.